**用友财务软件是现在会计人员经常会用到的一个财务软件,那么熟练的操作用友财 务软件,也就成了大多数会计人员的必备技能,今天小编给大家带来用友的具体操** 作讲解,详解用友软件的操作,帮助大家快速学会熟练操作用友软件!

## **一、用友操作**

**NO.1 系统初始化**

NO.2 蟷鯯, (息账系统) 1、填制凭证 【填制凭证】--【增加】--填制---【保存】 2. 修改凭证 【查询】--修改----【保存】 3、删除凭证 【填制凭证】—【制单】—【作废】—【制单】—【凭证整理】——选择要整理的

**NO.3 审核凭证(审核人与人不应相同)**

【审核凭证】——选择月份、凭证—【确认】—打开凭证界面—【审核】/【成批 审核】

**NO.4 记账**

【记账】—【记账范围】输入凭证号—【下一步】—【记账】

**NO.5 结账**

【月末结账】—选择月份—【是否结账Y】—【对账】

PS:上月末未结账或本月末未记账则出现本月不能结账状况

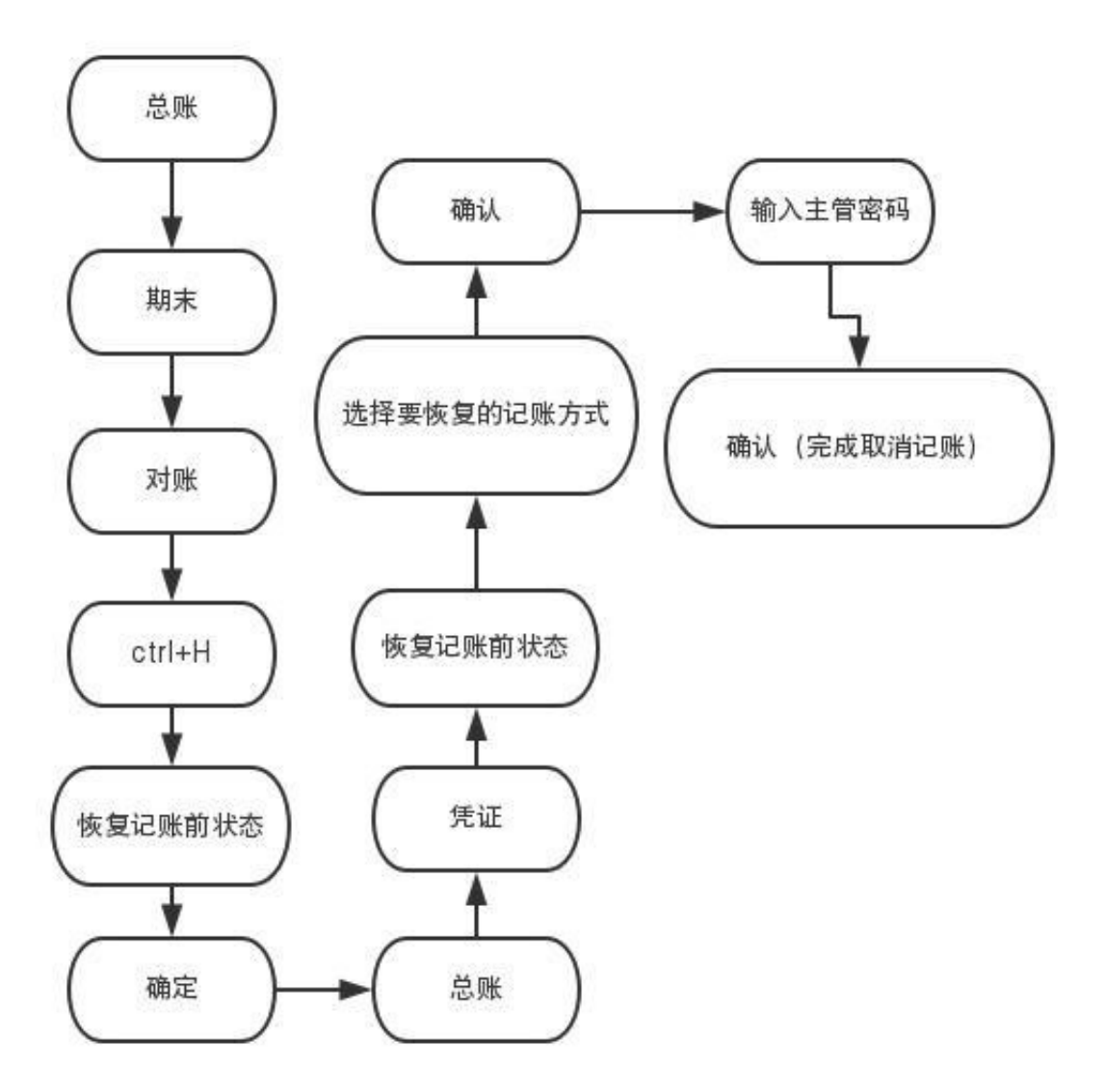

**NO.8 取消审核(审核人身份)**

【审核凭证】—选择取消审核月份—【确定】—【确定】——【审核凭证】—【 取消审核】/【成批取消审核】

**NO.9 修改步骤**

【填制凭证】—选取要修改的凭证——修改【保存】

- **二、总流程概括**
- **三、新建帐**
- **四、总帐系统**
- **五、UFO报表设置**
- **六、固定资产设置**
- **七、打印设置**

想要学习用友财务软件实操的全套教程,下方有领取方式: